## HOW TO PRINT FACESHEETS

If users do not have access to Registration Desktop, they have to go into the EMR to print Face sheets. Go to the EMR from main desktop and follow the 7 steps.

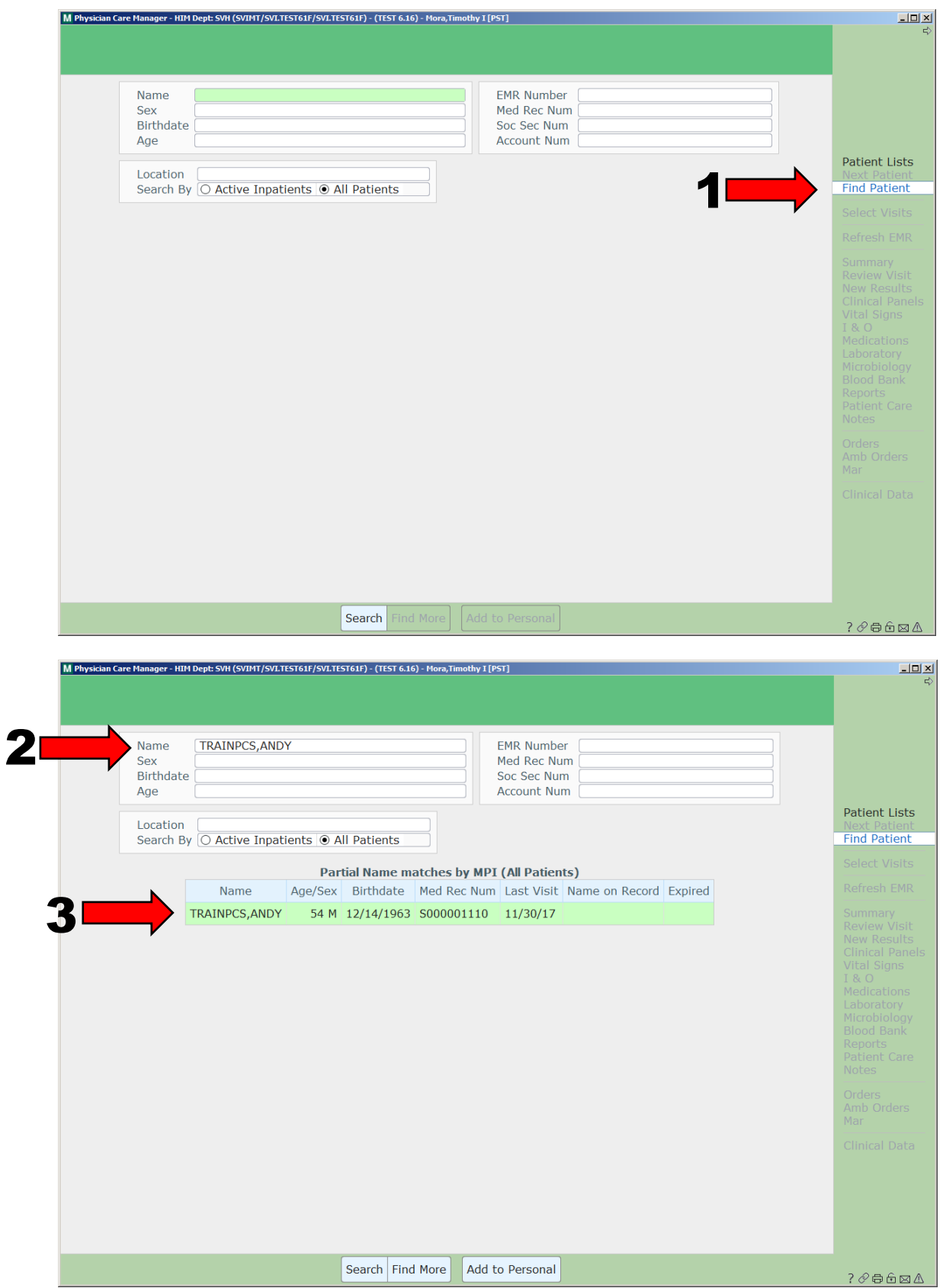

## HOW TO PRINT FACESHEETS

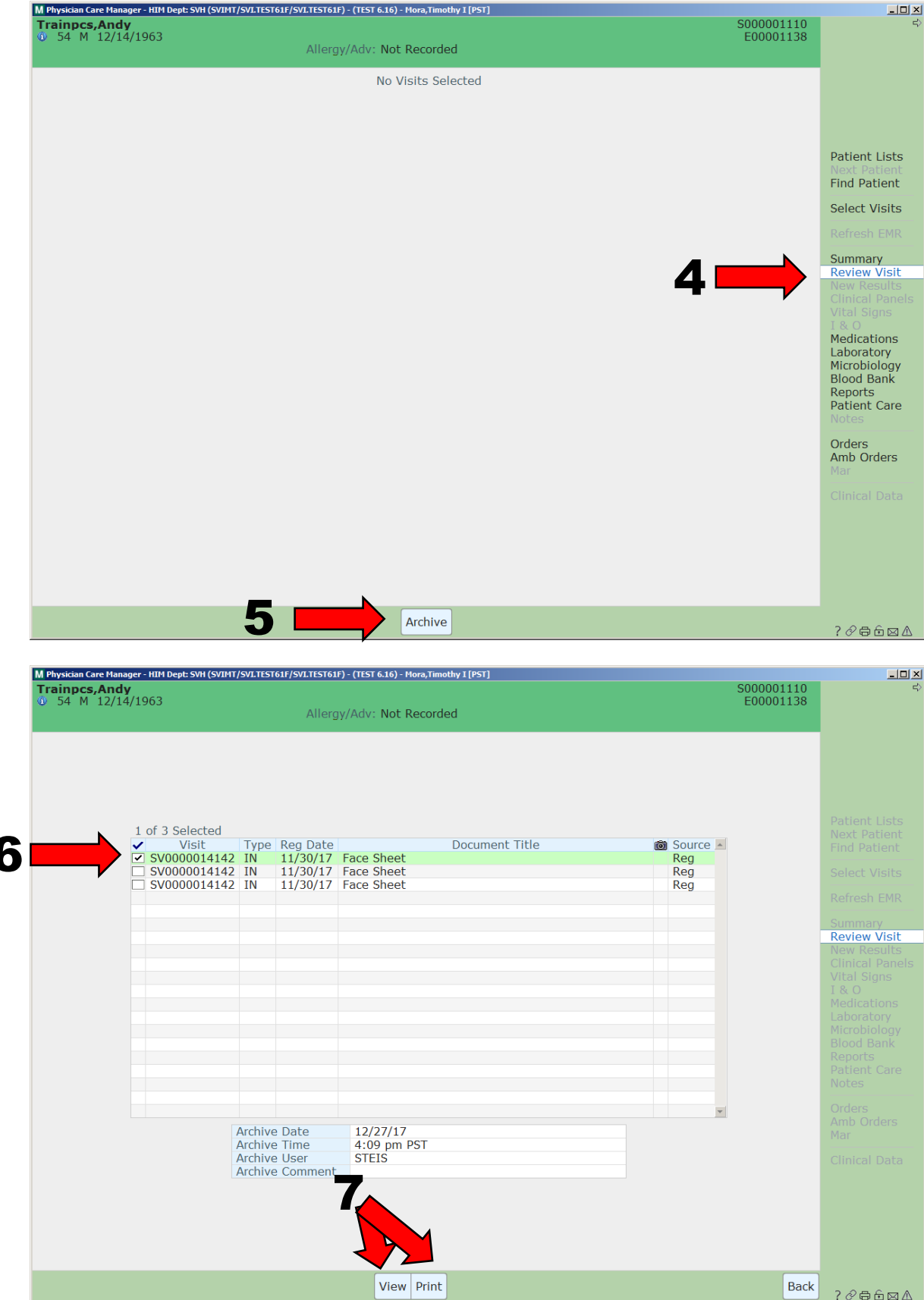